# **УДАЛЕНИЕ ИСТОРИИ ПРОСМОТРОВ В НАИБОЛЕЕ РАСПРОСТРАНЕННЫХ БРАУЗЕРАХ**

## **1) Internet Explorer**

#### **Полное удаление истории просмотров, включая историю поиска**

Если вы не уверены, какой версией программы Internet Explorer вы пользуетесь, откройте меню «Справка» и выберите пункт «О программе»:

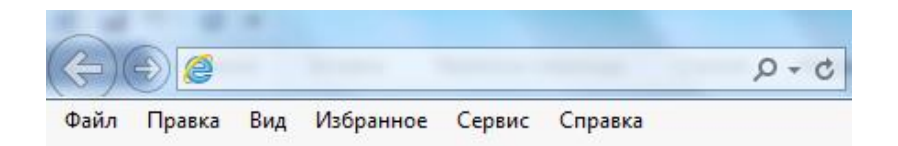

#### **Internet Explorer 11 и Internet Explorer 10**

 $\checkmark$  Откройте программу Internet Explorer и нажмите кнопку «Сервис», расположенную в верхнем правом углу (значок шестеренки; вместо этого также можно воспользоваться комбинацией клавиш Alt + X).

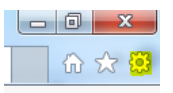

- Выберите пункт «Безопасность», затем «Удалить журнал браузера».
- Выберите типы данных или файлов, которые необходимо удалить с компьютера, и нажмите кнопку «Удалить». Мы рекомендуем выбрать по крайней мере первые четыре пункта.

#### **Internet Explorer 9**

- Откройте программу Internet Explorer и нажмите кнопку «**Сервис**», а затем выберите пункт «**Свойства браузера**».
- В разделе «Журнал браузера» нажмите кнопку «Удалить».

#### **Internet Explorer 8**

- $\checkmark$  Откройте программу Internet Explorer и нажмите меню «Безопасность», а затем выберите команду «Удалить журнал браузера».
- Выберите типы данных и файлов, которые необходимо удалить с компьютера, и нажмите кнопку «Удалить».

#### **Удаление из истории просмотров отдельных записей**

- $\checkmark$  Откройте программу Internet Explorer и нажмите кнопку «**Избранное»** в правом верхнем углу.
- Откройте вкладку «**Журнал**» и выберите фильтр просмотра журнала в раскрывающемся меню. Чтобы удалить отдельные сайты, щелкните правой кнопкой мыши сайт в любом из указанных списков и выберите пункт «**Удалить**».

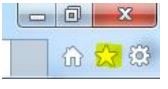

Источник и дополнительная информация: [https://support.microsoft.com/ru-ru/help/17438/windows](https://support.microsoft.com/ru-ru/help/17438/windows-internet-explorer-view-delete-browsing-history)[internet-explorer-view-delete-browsing-history](https://support.microsoft.com/ru-ru/help/17438/windows-internet-explorer-view-delete-browsing-history) 

# **2) Google Chrome**

### **Полное удаление истории просмотров**

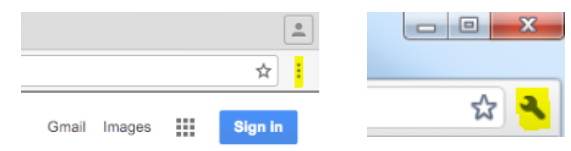

- $\checkmark$  В правом верхнем углу экрана браузера нажмите на значок «Еще» или «Настройки» (в зависимости от версии браузера).
- Выберите меню «**История**» > пункт «**История**».
- Выберите пункт «**Очистить историю**» в левой части экрана. Появится диалоговое окно.
- $\checkmark$  В раскрывающемся меню диалогового окна выберите, за какой период нужно удалить данные. Чтобы удалить все данные, выберите опцию «**за все время**».
- Отметьте флажками данные, которые необходимо удалить из Chrome. Обязательно следует выбрать пункт «**История просмотров**».
- Нажмите кнопку «**Очистить историю**».

### **Удаление из истории просмотров отдельных записей**

Кроме того, можно удалить отдельные элементы истории просмотров. Чтобы найти нужные записи, воспользуйтесь строкой поиска в верхней части страницы.

- $\checkmark$  Установите флажок напротив каждой из записей, которые нужно удалить из истории просмотров.
- В правом верхнем углу экрана нажмите команду «**Удалить выбранные элементы**».
- Нажмите кнопку «**Удалить**», чтобы подтвердить операцию.

Источник и дополнительная информация: <https://support.google.com/chrome/answer/95589?co=GENIE.Platform%3DDesktop&hl=ru>

# **3) Safari**

.

- Выберите пункт «**История**» в строке меню в верхней части экрана.
- $\checkmark$  Нажмите на всплывающее меню.
- Выберите, за какой период вам нужно очистить историю просмотров.

Источник и дополнительная информация: [https://support.apple.com/kb/PH17184?locale=ru\\_RU.](https://support.apple.com/kb/PH17184?locale=ru_RU)

## **4) Mozilla Firefox**

- $\checkmark$  Нажмите кнопку меню  $\equiv$
- Выберите пункт «**Журнал**», затем «**Удалить недавнюю историю**».
- В выпадающем меню рядом со словом «**Удалить**» выберите, какая часть истории просмотров Firefox будет удалена.
- Затем нажмите на стрелку рядом со словом «**Подробности**», чтобы выбрать, какую именно информацию нужно удалить.
- Наконец, нажмите кнопку «**Удалить сейчас**».

Источник и дополнительная информация: [https://support.mozilla.org/ru/kb/ctiranie-nedavnej-istorii](https://support.mozilla.org/ru/kb/ctiranie-nedavnej-istorii-veb-syorfinga-poiska-i-z)[veb-syorfinga-poiska-i-z](https://support.mozilla.org/ru/kb/ctiranie-nedavnej-istorii-veb-syorfinga-poiska-i-z)